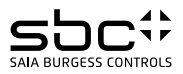

# **Instrukcja montażu i użytkowania licznika ALD1D5FM**

**Jednofazowy licznik energii z interfejsem M-Bus (rys.1), pomiar bezpośredni do 32 A.**

#### Opis

Liczniki energii elektrycznej ze zintegrowanym interfejsem M-Bus umożliwiają odczyt wszystkich istotnych wartości pomiarowych, takich jak: zużycie energii, prąd, napięcie, moc (czynna i bierna).

## Dane techniczne

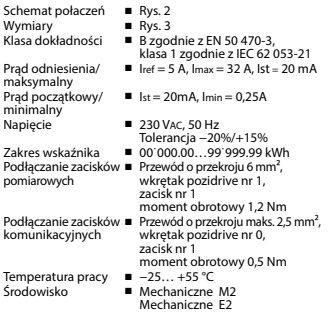

#### Wyświetlane elementy (Rys. 4)

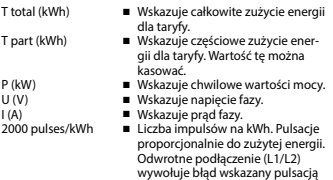

600/600 ms.

## Ważne przed podłączeniem

Przed podłączeniem urządzenia należy pozostawić je w temperaturze pokojowej na 30 minut w celu aklimatyzacji.

#### **Uwaga!**

Instalacji liczników może dokonywać wyłącznie wykwalifikowany personel.

## Funkcje wyświetlacza LCD

Menu operacyjne wyświetlacza LCD przedstawione jest na diagramie.

#### Instrukcja montażu

Liczniki montowane są na szynie DIN 35 mm, zgodnie z (EN 60 715TH35) i przeznaczone do instalacji wyłącznie w szafach elektrycznych.

## Deklaracja zgodności CE

Firma Saia Burgess Controls Ltd. z siedzibą w Murten (Szwajcaria) oświadcza niniejszym z pełną odpowiedzialnością, że produkt:

■ ALD1D5FM00A3A00

do którego odnosi się niniejsze oświadczenie jest zgodny z następującymi normami:

- EN 50470 część 1 oraz 3 (licznik elektroniczny), z października 2006.
- Zarządzenie 2004/22/EG Parlamentu i Rady Europejskiej odnośnie urządzeń pomiarowych (dyrektywa MID).

Zabezpieczenie ESD do 13 kV.

Murten, 30.04.2013

Jednostka certyfikująca: METAS-Cert, Nr. 1259 CH-3003 Bern-Wabern

Podpisane: Jean-Paul Costa, Head of development

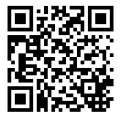

## Dane techniczne magistrali Modbus

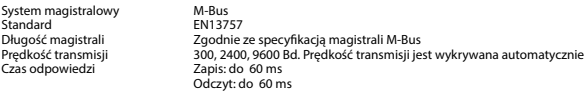

## Transmisja danych

■ Podczas odczytu danych wszystkie wartości przesyłane są w postaci telegramów.

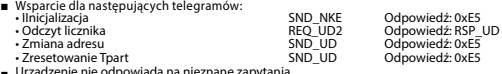

■ Urządzenie nie odpowiada na nieznane zapytania. ■ Prędkość transmisji jest wykrywana automatycznie.

■ Urządzenie ma system monitoringu napięcia. W przypadku zaniku napięcia rejestry zapisywane są w pamięci EEPROM.

#### Zmiana adresu M‐Bus urządzenia

- W menu głównym wybierz «U"<br>■ Przytrzymanie przycisku → po
- Przytrzymanie przycisku ➞ powyżej 3 s. wyświetli "MBUS-ADR"
- Krótkie przytrzymanie ➞ zwiększy wartość adresu M-Bus o 1, długie przytrzymanie ➞ zwiększy wartość adresu M-Bus o 10.
- Po ustawieniu, żądanego adresu należy poczekać, aż pojawi się z powrotem menu główne.

#### Adresowanie dodatkowe (Secondary)

- Możliwa jest komunikacja z licznikiem energii z wykorzystaniem dodatkowego adresu, zgodnie z normą EN13757.
- Możliwe jest użycie wieloznaczników (Wild cards).

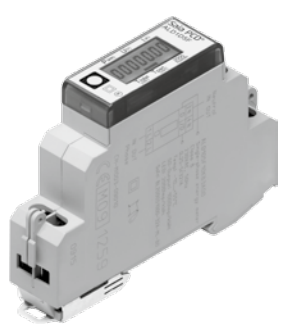

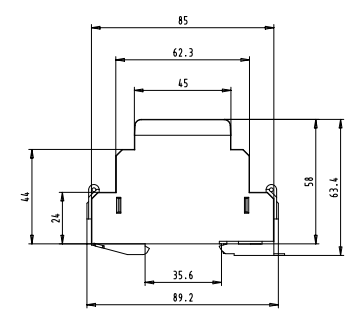

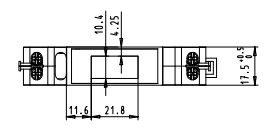

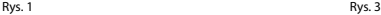

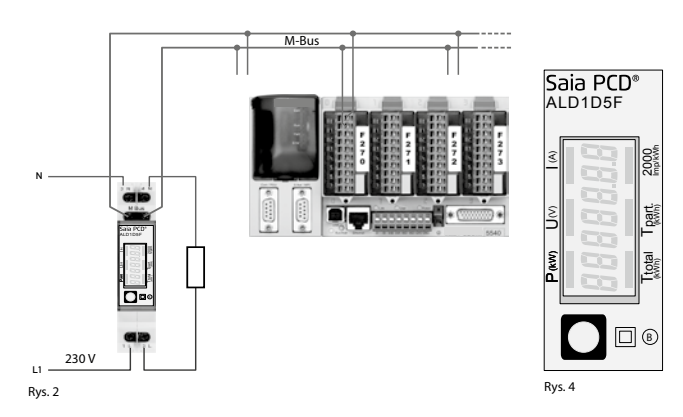

Instrukcja | Licznik energii ALD1 z interfejsem M-Bus www.sbc-support.com | 3

# Menu wyświetlacza LCD

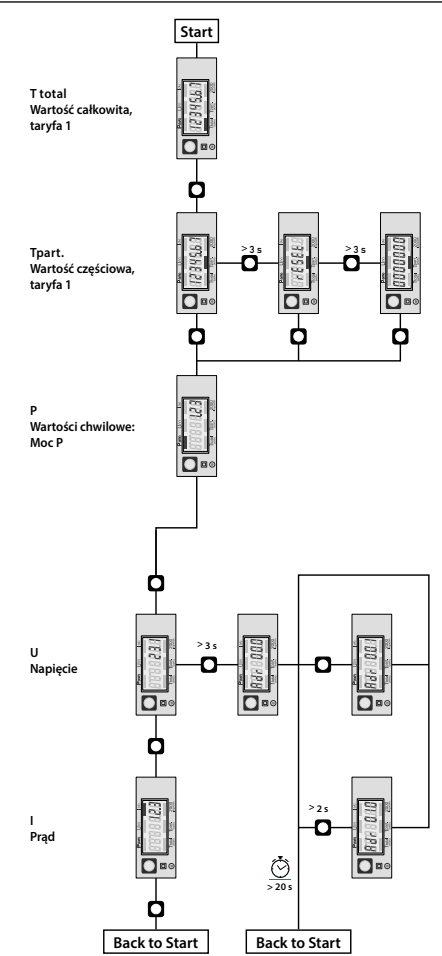

Pole informacji o wartości (Value information field – VIF) Dostarcza informacji o mnożniku i jednostce, w jakiej wyrażone są dane w następującym bloku danych.

Pole dodatkowych informacji o wartości (Value information field extension – VIFE) Dodatkowe informacje o mnożniku i jednostce w następującym bloku danych.

Pole informacji o danych (Data information field – DIF) Określa, w jaki sposób dane powinny być interpretowane pod względem długości i kodowania.

Pole dodatkowych informacji o danych (Data information field extension – DIFE) Dodatkowe informacje o taryfie i podjednostkach w następującym bloku danych.

Odczyt liczników<br>Pytanie: Pytanie: REQ\_UD2<br>Odnowiedź: RSP\_UD () RSP\_UD (patrz struktura telegramu)

## **Struktura telegramu**

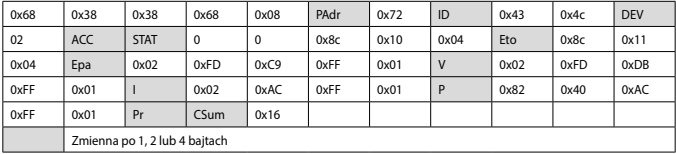

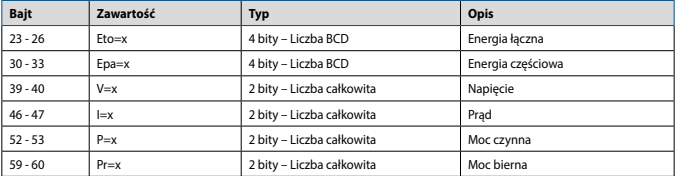

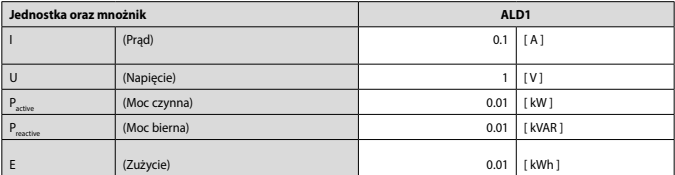

#### Kontakt

Producent:

#### **Saia Burgess Controls AG.**

Bahnhofstrasse 18 | CH-3280 Murten | Szwajcaria T +41 26 672 72 72 | F +41 26 672 74 99 www.saia-pcd.com | support@saia-pcd.com

Dystrybutor w Polsce / wsparcie techniczne

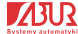

**SABUR Sp. z o.o.** ul. Puławska 303, 02-785 Warszawa T +48 22 549 43 53 | F +48 22 549 43 50 www.sabur.com.pl | sabur@sabur.com.pl

Informacje techniczne na stronie: www.sbc-support.com | www.sabur.com.pl

Zastrzega się możliwość wprowadzenia zmian technicznych bez uprzedzenia. Nie ponosimy odpowiedzialności za ewentualne błędy w druku. 4 319 5112 0b 05.2014